# **Sudoku**

Dinu Maria-Beatrice 332CA

# **Introducere**

Proiectul consta in implementarea jocului clasic sudoku. Jocul va fi afisat pe un ecran LCD, miscarea pe ecran se va face printr-un joystick, iar numerele vor fi introduse printr-un keypad.

Scopul acestui proiect este sa creeze o interfata fizica si interactiva pentru rezolvarea puzzle-urilor Sudoku, fiind o combinatie interesanta intre programare, electronica si jocuri logice.

# **Descriere generala**

Sudoku este un joc logic care implica completarea unei grile de 9×9 cu cifre de la 1 la 9. Scopul jocului este sa plasezi fiecare cifra in asa fel incat sa fie respectate anumite reguli.

- Fiecare rand din grila trebuie sa contina toate cifrele de la 1 la 9, fara repetitii.
- Fiecare coloana din grila trebuie sa contina toate cifrele de la 1 la 9, fara repetitii.
- Fiecare regiune de 3×3 trebuie sa contina toate cifrele de la 1 la 9, fara repetitii.

Proiectul utilizeaza un ecran LCD pentru a afisa grila sudoku si cifrele asociate, permitand utilizatorului sa vada si sa interactioneze direct cu puzzle-ul. Keypad-ul este folosit pentru a introduce cifre in grila, iar joystick-ul pentru a naviga prin diferite celule ale grilei sudoku.

 $\pmb{\times}$ 

# **Hardware design**

Lista componente

- 1. Arduino UNO
- 2. Ecran LCD 1.8" SPI
- 3. Tastatura numerica 4\*4
- 4. Joystick
- 5. Breadboard 400 de puncte
- 6. Rezistente + fire

Schema electrica

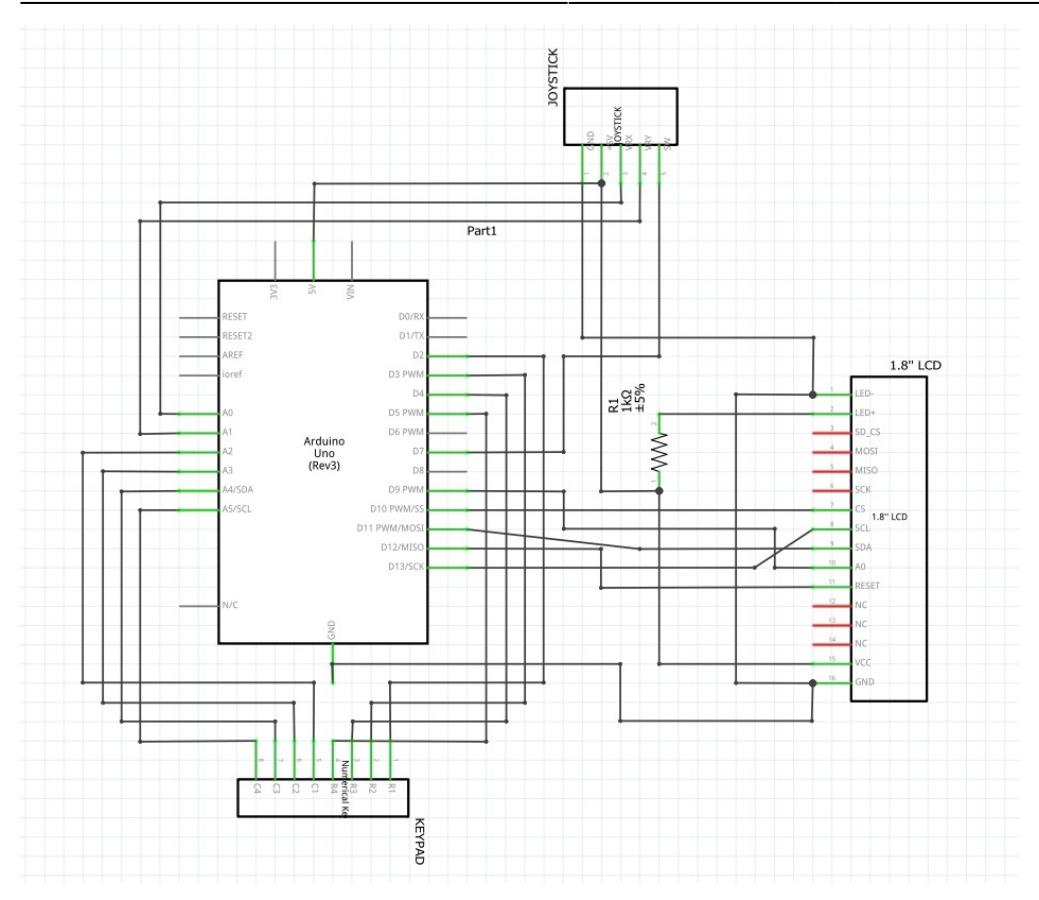

# **Software design**

Codul a fost implementat in ArduinoIDE. M-am folosit de urmatoarele biblioteci: SPI.h si TFT.h pentru LCD, Keypad.h pentru keypad.

Structura codului:

- 1. draw\_sudoku(): deseneaza tabla, pozitia jucatorului si insereaza cifele asociate.
- 2. draw grid(): deseneaza liniile necesare pentru a imparti tabla in 9 segmente de 3×3.
- 3. set super easy board(): copiaza cea mai usoara tabla din start boards (unde sunt initializate diferite table de joc) in sudoku board (am lasat aceasta functie pentu a putea verifica mai repede anumite functionalitati, si sa nu trebuiasca sa completez un joc intreg de sudoku).
- 4. set easy board(): copiaza o tabla de dificultate usoara random din start boards (unde sunt initializate diferite table de joc) in sudoku\_board.
- 5. set hard board(): copiaza o tabla de dificultate grea random din start boards (unde sunt initializate diferite table de joc) in sudoku\_board.
- 6. write key(): insereaza cifra introdusa prin keypad pe tabla de joc.
- 7. check win(): se verifica daca solutia oferita este una valida. Daca jucatorul nu a completat toata tabla, se va afisa mesajul "NOT FINISHED!"/Daca jucatorul a completat gresit tabla se va afisa mesajul "TRY AGAIN!" pentru 3 secunde, dupa care se va reintoarce pe tabla de joc. Daca jucatorul a completat corect tabla, se va afisa mesajul "YOU WON! CONGRATS!" pentru 5 secunde, dupa care se va reintoarce la meniul principal.
- 8. draw menu(): deseneaza meniul principal unde jucatorul are optiunile de a alege intre un joc usor sau un joc greu.

#### **Rezultate obtinute**

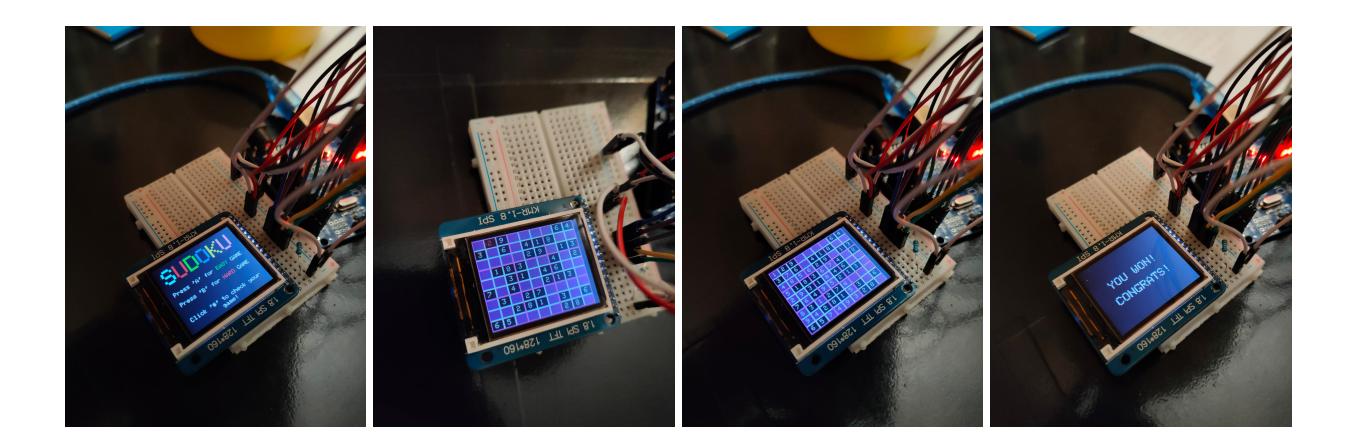

### **Concluzii**

Proiectul a fost foarte interesant si captivant. Mi-a placut sa invat cum sa lucrez cu biblioteca TFT.h pentru LCD, care a durat ceva, si cum sa conectez componentele cu arduino astfel incat sa nu le stric :). Am lucrat la acest proiect cu placere.

#### **Download**

Surse: [Sudoku arduino](http://ocw.cs.pub.ro/courses/_media/pm/prj2023/vstoica/sudoku_arduino.zip)

#### **Bibliografie/Resurse**

<https://randomnerdtutorials.com/guide-to-1-8-tft-display-with-arduino/> <https://www.arduino.cc/reference/en/libraries/tft/> <https://www.circuitbasics.com/how-to-set-up-a-keypad-on-an-arduino/> <https://arduinogetstarted.com/tutorials/arduino-joystick>

#### **Bibliografie/Resurse**

#### [Export to PDF](http://ocw.cs.pub.ro/?do=export_pdf)

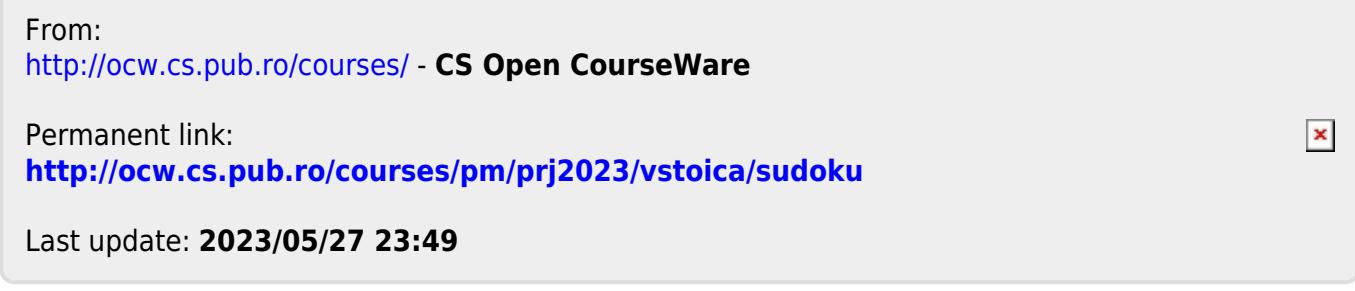